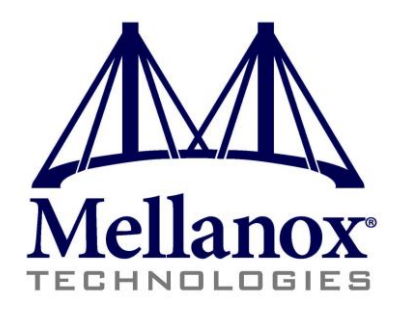

# **Fabric Collective Accelerator (FCA) User Manual**

**Version 2.5**

**Last Modified: December 23, 2014**

www.mellanox.com

Mellanox Technologies

#### NOTE:

THIS HARDWARE, SOFTWARE OR TEST SUITE PRODUCT ("PRODUCT(S)") AND ITS RELATED DOCUMENTATION ARE PROVIDED BY MELLANOX TECHNOLOGIES "AS-IS" WITH ALL FAULTS OF ANY KIND AND SOLELY FOR THE PURPOSE OF AIDING THE CUSTOMER IN TESTING APPLICATIONS THAT USE THE PRODUCTS IN DESIGNATED SOLUTIONS. THE CUSTOMER'S MANUFACTURING TEST ENVIRONMENT HAS NOT MET THE STANDARDS SET BY MELLANOX TECHNOLOGIES TO FULLY QUALIFY THE PRODUCTO(S) AND/OR THE SYSTEM USING IT. THEREFORE, MELLANOX TECHNOLOGIES CANNOT AND DOES NOT GUARANTEE OR WARRANT THAT THE PRODUCTS WILL OPERATE WITH THE HIGHEST QUALITY. ANY EXPRESS OR IMPLIED WARRANTIES, INCLUDING, BUT NOT LIMITED TO, THE IMPLIED WARRANTIES OF MERCHANTABILITY, FITNESS FOR A PARTICULAR PURPOSE AND NONINFRINGEMENT ARE DISCLAIMED. IN NO EVENT SHALL MELLANOX BE LIABLE TO CUSTOMER OR ANY THIRD PARTIES FOR ANY DIRECT, INDIRECT, SPECIAL, EXEMPLARY, OR CONSEQUENTIAL DAMAGES OF ANY KIND (INCLUDING, BUT NOT LIMITED TO, PAYMENT FOR PROCUREMENT OF SUBSTITUTE GOODS OR SERVICES; LOSS OF USE, DATA, OR PROFITS; OR BUSINESS INTERRUPTION) HOWEVER CAUSED AND ON ANY THEORY OF LIABILITY, WHETHER IN CONTRACT, STRICT LIABILITY, OR TORT (INCLUDING NEGLIGENCE OR OTHERWISE) ARISING IN ANY WAY FROM THE USE OF THE PRODUCT(S) AND RELATED DOCUMENTATION EVEN IF ADVISED OF THE POSSIBILITY OF SUCH DAMAGE.

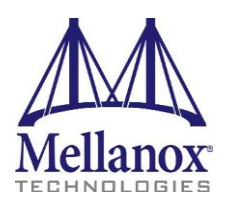

Mellanox Technologies 350 Oakmead Parkway Suite 100 Sunnyvale, CA 94085 U.S.A. www.mellanox.com Tel: (408) 970-3400 Fax: (408) 970-3403

Mellanox Technologies, Ltd. Beit Mellanox PO Box 586 Yokneam 20692 Israel www.mellanox.com Tel: +972 (0)74 723 7200 Fax: +972 (0)4 959 3245

© Copyright 2014. Mellanox Technologies. All Rights Reserved.

Mellanox®, Mellanox logo, BridgeX®, ConnectX®, Connect-IB®, CoolBox®, CORE-Direct®, InfiniBridge®, InfiniHost®, InfiniScale®, MetroX®, MLNX-OS®, PhyX®, ScalableHPC®, SwitchX®, UFM®, Virtual Protocol Interconnect® and Voltaire® are registered trademarks of Mellanox Technologies, Ltd.

ExtendX™, FabricIT™, Mellanox Open Ethernet™, Mellanox Virtual Modular Switch™, MetroDX™, TestX™, Unbreakable-Link™ are trademarks of Mellanox Technologies, Ltd.

All other trademarks are property of their respective owners.

## **Contents**

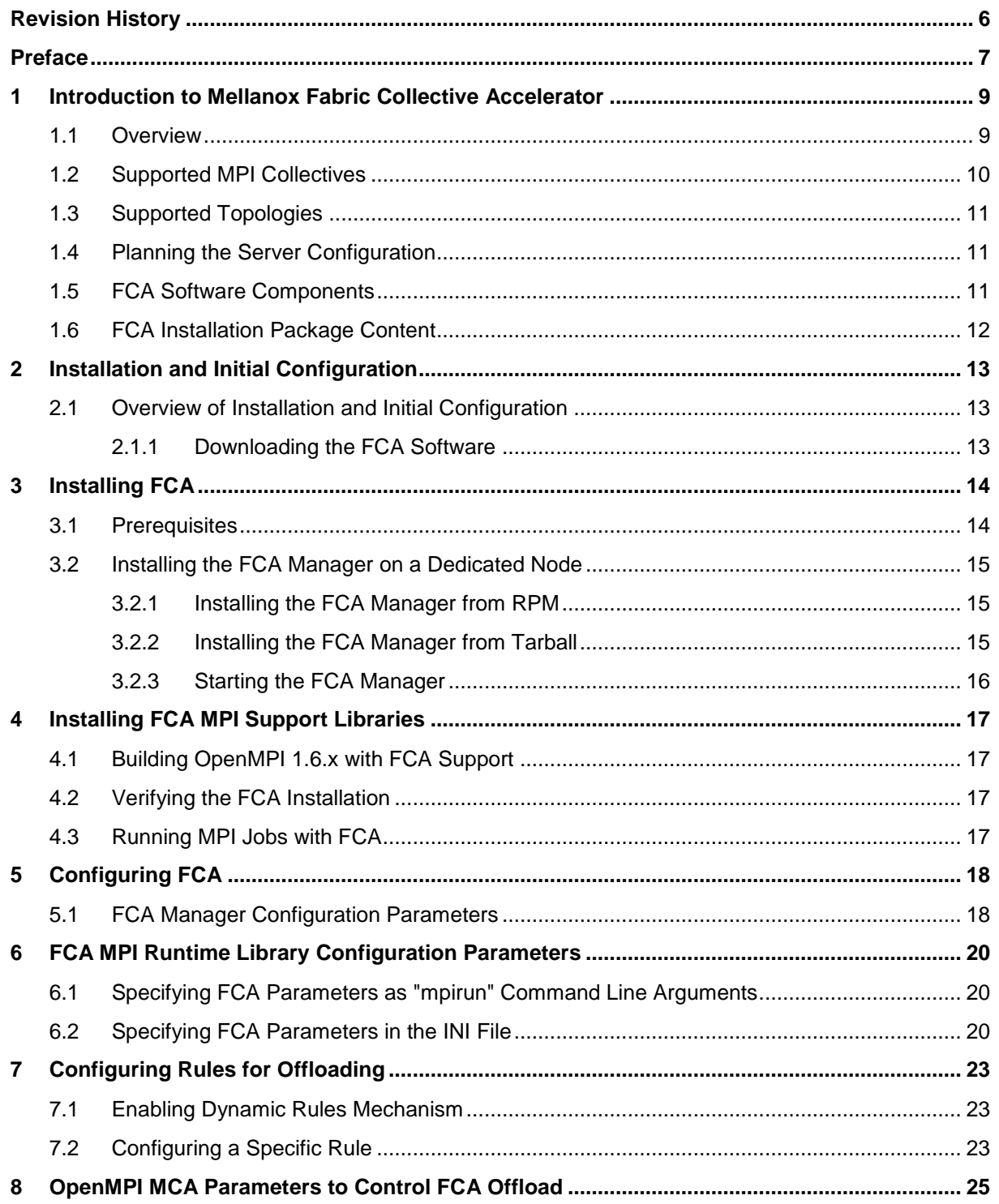

## **List of Figures**

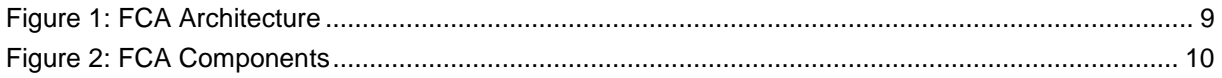

## **List of Tables**

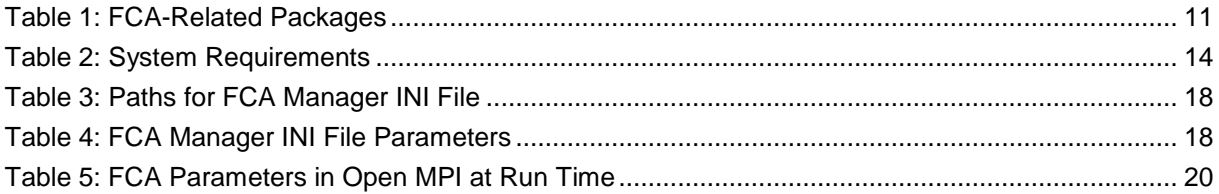

## <span id="page-5-0"></span>**Revision History**

#### **Version 2.5 (Sep 30 2014)**

• Updated section [Building OpenMPI 1.6.x with FCA Support](#page-16-1) (on pag[e 17\)](#page-16-1)

#### **Version 2.5 (Sep 30 2014)**

• Removed the "osm\_type" and "ufm\_url " parameters from [Table 4](#page-17-3) (on page [18\)](#page-17-3)

#### **Version 2.5 (Dec 2012)**

- Removed section Upgrading from FCA 2.0 or Later
- Updated the following sections:
	- [FCA Installation Package Content](#page-11-0) (on page [12\)](#page-11-0)
	- [Downloading the FCA Software](#page-12-2) (on page [13\)](#page-12-2)
	- [Prerequisites](#page-13-1) (on page  $14$ )
	- [Building OpenMPI 1.6.x with FCA Support](#page-16-1) (on page [17\)](#page-16-1)
	- [Installing the FCA Manager on a Dedicated Node](#page-14-0) (on page [15\)](#page-14-0)
	- [Installing the FCA Manager from RPM](#page-14-1) (on page [15\)](#page-14-1)

#### **Version 2.2 (May 2012)**

- Removed section Activating the Software License
- Updated the following sections:
	- [Prerequisites](#page-13-1) (on page  $14$ )
	- [Installing the FCA Manager on a Dedicated Node](#page-14-0) (on page [15\)](#page-14-0)
	- [Configuring a Specific Rule](#page-22-2) (on page [23\)](#page-22-2)
	- Upgrading from FCA 2.0 or Later
	- [Starting the FCA Manager](#page-15-0) (on page [16\)](#page-15-0)

#### **Version 2.1.1 (December 2011)**

- Updated the following sections to reflect offloading collective operations onto HCA:
	- Overview (text and graphics)
	- Supported Topologies
	- FCA Installation Package Content
- Updated Prerequisites and Installation sections for 2.1.1.
- Removed section on configuring Grid Director switches to enable FCA.
- Added note for OpenMPI 1.5.x in section "Building OpenMPI 1.4.x with FCA Support."

## <span id="page-6-0"></span>**Preface**

## **Audience**

The intended audience for the Mellanox Fabric Collective Accelerator (FCA) User Manual is the MPI implementer and the network administrator responsible for managing FCA on Mellanox InfiniBand switches. It is assumed that the administrator is familiar with advanced concepts in network management.

## **Related Documentation**

The following document is part of the library for network administrators and installers supporting the Mellanox FCA:

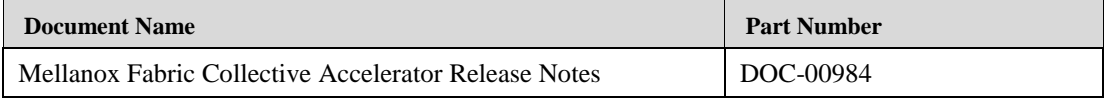

### **Typographical Conventions**

Before you start using this guide, it is important to understand the terms and typographical conventions used in the documentation.

The following kinds of formatting in the text identify special information.

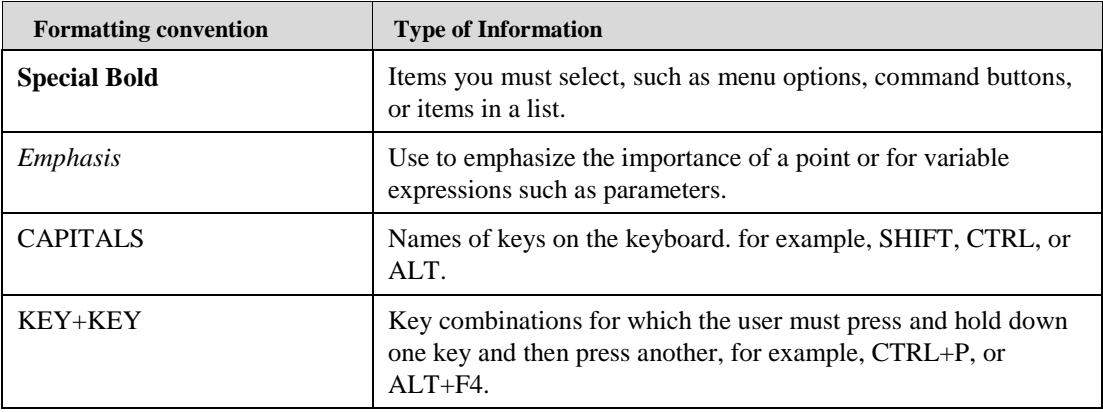

## **Document Conventions**

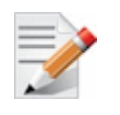

**NOTE:** Identifies important information that contains helpful suggestions.

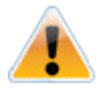

**CAUTION:** Alerts you to risk of personal injury, system damage, or loss of data.

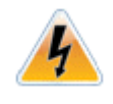

**WARNING:** Warns you that failure to take or avoid a specific action might result in personal injury or a malfunction of the hardware or software. Be aware of the hazards involved with electrical circuitry and be familiar with standard practices for preventing accidents before you work on any equipment.

## <span id="page-8-0"></span>**1 Introduction to Mellanox Fabric Collective Accelerator**

### <span id="page-8-1"></span>**1.1 Overview**

The Mellanox Fabric Collective Accelerator (FCA) is a unique solution for offloading collective operations from the Message Passing Interface (MPI) process to the server CPUs. As a system-wide solution, FCA does not require any additional hardware. The FCA manager creates a topology based collective tree, and orchestrates an efficient collective operation using the CPUs in the servers that are part of the collective operation.

FCA accelerates MPI collective operation performance by up to 100 times providing a reduction in the overall job runtime. Implementation is simple and transparent during the job runtime.

FCA is built on the following main principles:

Topology-aware Orchestration

The MPI collective logical tree is matched to the physical topology. The collective logical tree is constructed to assure:

- Maximum utilization of fast inter-core communication
- Distribution of the results.
- Communication Isolation

Collective communications are isolated from the rest of the traffic in the fabric using a private virtual network (VLane) eliminating contention with other types of traffic.

The following diagram summarizes the FCA architecture:

#### *Figure 1: FCA Architecture*

<span id="page-8-2"></span>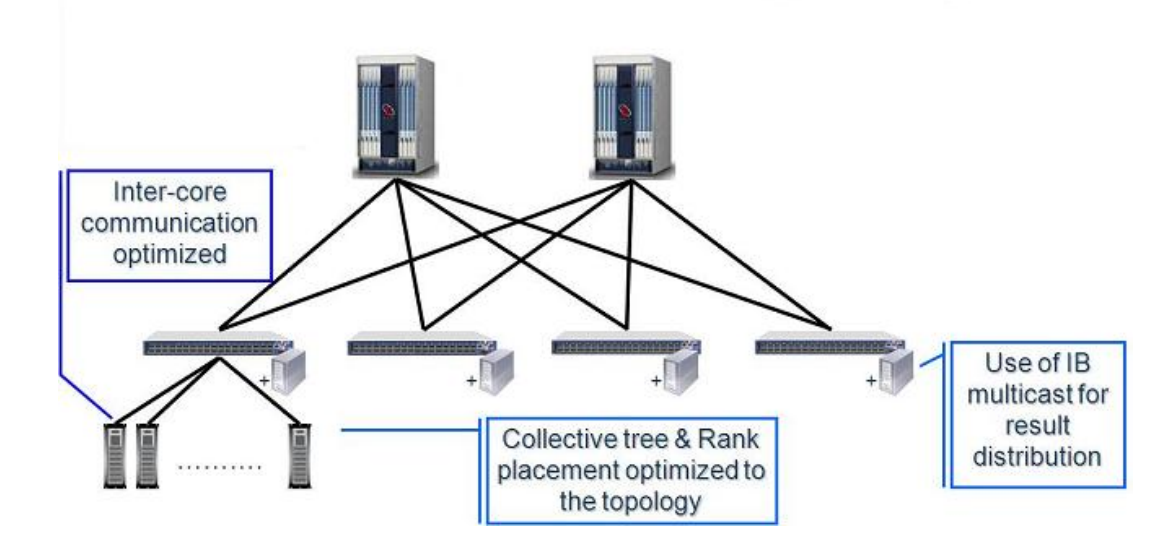

The following diagram shows the FCA components and the role that each plays in the acceleration process:

<span id="page-9-1"></span>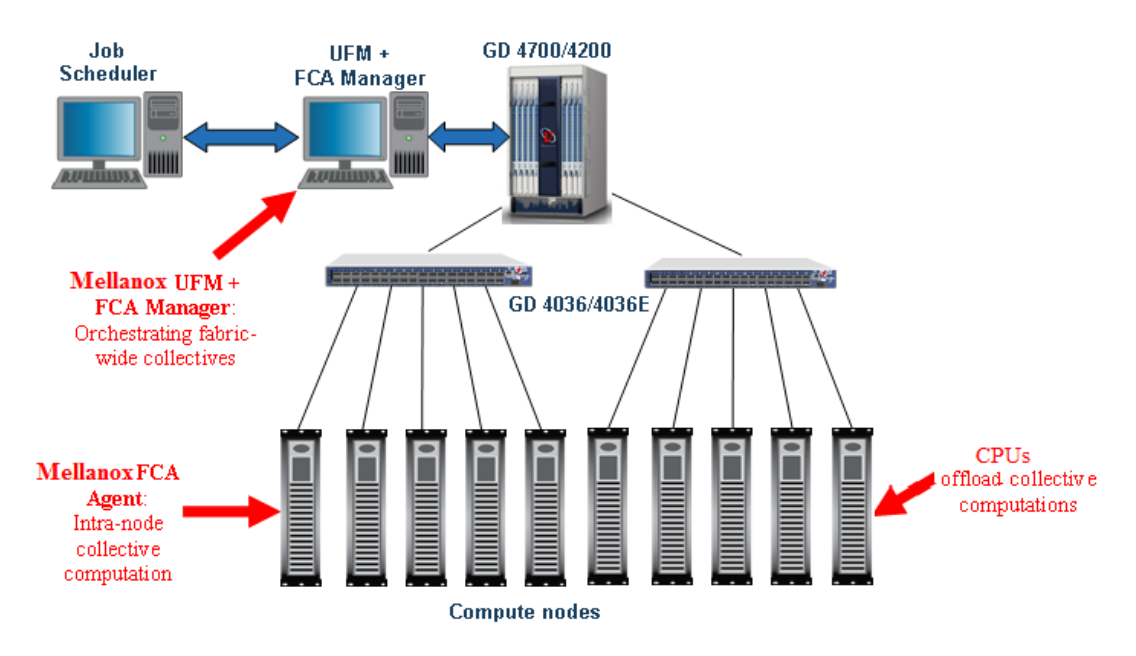

#### *Figure 2: FCA Components*

### <span id="page-9-0"></span>**1.2 Supported MPI Collectives**

FCA addresses a wide range of applications with out-of-the-box integration with leading MPI implementations such as Platform MPI and Open MPI, and requires no changes to the application.

The following MPI collectives are currently supported by FCA and accelerated:

- MPI\_Reduce
- MPI\_Allreduce
- MPI\_Barrier
- MPI\_Bcast
- MPI\_AllGather
- MPI\_AllGatherv

FCA supports an unlimited message size and advanced optimizations for Torus topologies. It can work with any InfiniBand Subnet Management based software (OpenSM, Embedded SM, Host SM).

FCA supports the following data types for Reduce and Allreduce operations:

- All data types for C language bindings, except MPI\_LONG\_DOUBLE.
- All data types for C reduction functions (C reduction types).
- The following data types for FORTRAN language bindings:
	- MPI\_INTEGER
	- MPI\_INTEGER2
- MPI\_INTEGER4
- **MPI\_INTEGER8**
- MPI\_REAL
- MPI\_REAL4
- MPI\_REAL8

FCA does *not* support data types for Fortran reduction functions (Fortran reduction types).

### <span id="page-10-0"></span>**1.3 Supported Topologies**

- FCA supports almost all fabric topologies:
	- **Fat Tree**
	- HyperScale
	- Torus
- FCA requires a Mellanox based Infiniband network.

## <span id="page-10-1"></span>**1.4 Planning the Server Configuration**

Following are points to consider when planning on which server to install the FCA Manager:

- The FCA Manager should be installed on a different server than the one where MPI jobs will run.
- If you *do not* have two servers running UFM for redundancy, you should install FCA Manager on the UFM server.
- If you *do* have two servers running UFM for redundancy, it is best to install FCA Manager on a non-UFM server and provide it with the virtual address of the UFM machine.
- Only a single instance of FCA Manager should be running in the fabric.

### <span id="page-10-2"></span>**1.5 FCA Software Components**

The FCA-related software components are listed in the following table:

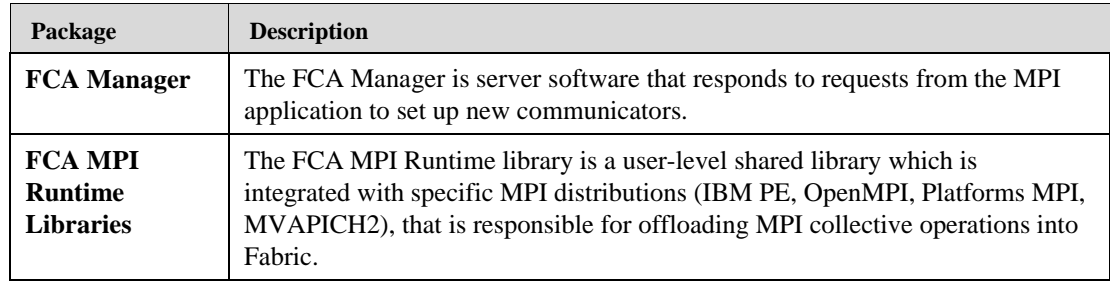

#### <span id="page-10-3"></span>*Table 1: FCA-Related Packages*

## <span id="page-11-0"></span>**1.6 FCA Installation Package Content**

The FCA installation package includes the following items:

- FCA Mellanox Fabric Collector Accelerator Installation files
	- fca-<version>.x86\_64.<OS>.rpm
	- fca-<version>.x86\_64.<OS>.tar.gz

where:

<version> is the version of this release, and

<OS> is one of the supported Linux distributions listed in [Prerequisites](#page-13-1) (on page [14\)](#page-13-1).

- Mellanox Fabric Collective Accelerator (FCA) Software: End-User License Agreement
- FCA Manager software
- FCA MPI runtime libraries
- Mellanox Fabric Collective Accelerator (FCA) User Manual
- Mellanox Fabric Collective Accelerator (FCA) Release Notes

## <span id="page-12-0"></span>**2 Installation and Initial Configuration**

## <span id="page-12-1"></span>**2.1 Overview of Installation and Initial Configuration**

FCA software includes the FCA Manager and the FCA MPI runtime support libraries. FCA Manager software should be installed on a central management node. For optimal performance, and to minimize interference with other applications, it is recommended to use a dedicated server for the FCA Manager installation.

The following sections provide step-by-step instructions for installing the FCA Server software, and installing the FCA Agent.

#### <span id="page-12-2"></span>**2.1.1 Downloading the FCA Software**

This software download process applies to software updates as well as for first time installation.

- *To download the FCA software*
- 1. Go to the [Mellanox website.](http://www.mellanox.com/content/pages.php?pg=products_dyn&product_family=104&menu_section=73)
- 2. Click the **Downloads** tab and select the relevant version of the software to download.
- 3. Save the file on your local drive.
- 4. Click **Close**.

## <span id="page-13-0"></span>**3 Installing FCA**

### <span id="page-13-1"></span>**3.1 Prerequisites**

Before you begin be certain that:

- 1. InfiniBand Subnet Management is installed and running on a dedicated node in the fabric.
- 2. Mellanox OFED 1.5.3-3.1.0 or later is installed.

To download the latest MLNX\_OFED version, go to:

[Mellanox OpenFabrics Enterprise Distribution for Linux \(MLNX\\_OFED\)](http://www.mellanox.com/content/pages.php?pg=firmware_download)

3. Mellanox ConnectX®-2 or ConnectX®-3 HCA with firmware version 2.9.1000 or later.

To download the latest ConnectX® HCA firmware version, go to:

[Firmware Downloads](http://www.mellanox.com/content/pages.php?pg=firmware_download)

The minimum system requirements for installing and running FCA are listed in the following table.

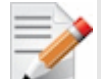

**NOTE:** Mellanox OFED 1.5.3-3.1.0 includes FCA 2.2 and OpenMPI which is compiled with FCA v2.2.

Both packages should be removed prior to installing FCA v2.5. To remove them, run:

```
# rpm -e fca
```
# rpm -e openmpi

<span id="page-13-2"></span>*Table 2: System Requirements*

| <b>Item</b>                                                          | Requirement                                                                                                    |  |
|----------------------------------------------------------------------|----------------------------------------------------------------------------------------------------|--|
| <b>FCA 2.5</b>                                                       |                                                                                                    |  |
| Supported switches                                                   | Mellanox IB QDR/FDR switches                                                                                                    |  |
| Linux distributions $(<$ OS $>$ )                                    | <b>RHEL 6.2</b>                                                                                                    |  |
| Supported HCAs                                                       | Mellanox ConnectX $\&$ -2 HCA with firmware version 2.9.1000 or<br>later<br>Mellanox ConnectX®-3 HCA with firmware version 2.10,0000 or<br>later |  |
| <b>Open Message Passing</b><br>Interface (MPI) Project               | Open MPI 1.6.3 or later.*                                                                                                    |  |
| <b>Open Fabrics Enterprise</b><br>Distribution (OFED <sup>TM</sup> ) | $1.5.3 - 3.1.0$ or later                                                                                                    |  |
| Root permission                                                      | The installer should have root permissions for post-installation<br>tasks.                                                                       |  |
| <b>InfiniBand Subnet</b><br>Management                               | All InfiniBand Subnet Management based software is supported in<br>FCA version 2.5.                                                              |  |

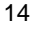

### <span id="page-14-0"></span>**3.2 Installing the FCA Manager on a Dedicated Node**

FCA Manager must be installed on a dedicated machine, which is not a part of the cluster nodes, with only a single instance of the FCA Manager in operation per fabric.

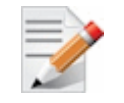

**NOTE:** We recommend that the FCA Manager be installed on the same node as OpenSM.

There are two options for installing the FCA Manager when using MLNX\_OFED v1.5.3-3.1.0:

- [From an RPM](#page-14-1) (on page [15\)](#page-14-1) Select this option if you want to install the FCA Manager on the machine`s local disk and let the RPM package handle all post-install tasks
- [From Tarball](#page-14-2) (on page [15\)](#page-14-2) Select this option if you wish to install FCA Manager in any location (user`s home directory, NFS shared folder, etc.) There are number of post-install tasks that need to be applied as root on every cluster node after you install FCA from a tarball.

Select one of the installation options according to your site's installation policy.

#### <span id="page-14-1"></span>**3.2.1 Installing the FCA Manager from RPM**

- *To install the FCA Manager on all cluster nodes from an RPM (as root) when using MLNX\_OFED v1.5.3-3.1.0*
- 1. Enter the following command:

```
# rpm -e fca 
 rpm -e openmpi
# rpm -ihv fca-2.5.x86_64.rpm
```
2. Set the environment variable pointing to the installed location of FCA in the user login profile.

```
# export FCA_MGR_HOME=/opt/mellanox/fca
```
3. (Optional) Configure the FCA Manager to start automatically after boot.

# /etc/init.d/fca\_managerd install\_service

#### <span id="page-14-2"></span>**3.2.2 Installing the FCA Manager from Tarball**

- *To install the FCA Manager from Tarball in the shared NFS location when using MLNX\_OFED v1.5.3-3.1.0*
- 1. Enter the following commands:

```
# mkdir -p /usr/local/mellanox
 cd /usr/local/mellanox
# tar zxvf fca-2.5.xxxx.x86_64.tar.gz
```
2. Run the following post-install scrip on all hosts.

```
cd fca-2.5.xxxx.x86 64
#./scripts/udev-update.sh
```
3. Set the environment variable pointing to the extracted location of FCA in the user login profile.

```
# export FCA MGR HOME=/usr/local/mellanox/fca-2.5.xxxx.x86 64
```
#### <span id="page-15-0"></span>**3.2.3 Starting the FCA Manager**

- *To start the FCA Manager*
- Enter the following command # \$FCA\_MGR\_HOME/scripts/fca\_managerd start
- For RPM setup only enter: /etc/init.d/fca\_managerd start
- To configure FCA manager to start automatically after boot, run:

/etc/init.d/fca\_manager install\_service

## <span id="page-16-0"></span>**4 Installing FCA MPI Support Libraries**

You can install the FCA MPI support libraries from either an RPM or from Tarball, on all cluster nodes, or, to the shared NFS location using Tarball.

For further information, see [Installing the FCA Manager from RPM](#page-14-1) (on page [15\)](#page-14-1) and [Installing the FCA Manager from Tarball](#page-14-2) (on page [15\)](#page-14-2).

## <span id="page-16-1"></span>**4.1 Building OpenMPI 1.6.x with FCA Support**

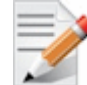

**NOTE:** If you use OpenMPI 1.6.x or later, no patch is required. OpenMPI 1.6.x supports FCA natively.

#### *To build OpenMPI 1.6.x with FCA support*

1. Download OpenMPI 1.6.x from the OpenMPI site.

Enter the following commands:

```
$ mkdir -p $HOME/openmpi
$ cd $HOME/openmpi
$ wget
http://www.open-mpi.org/software/ompi/v1.6.x/downloads/openmpi-1.6.3.tar.
gz
$ tar zxvf openmpi-1.6.3.tar.gz
$ cd openmpi-1.6.3
```
2. Install OpenMPI 1.6.x with FCA support.

./autogen.sh && ./configure –with-fca

### <span id="page-16-2"></span>**4.2 Verifying the FCA Installation**

- *To verify that OpenMPI is working with the FCA installation*
- Enter the following command:

\$ \$MPI\_HOME/bin/ompi\_info --param coll fca|grep fca\_enable

The list of FCA parameters should be displayed as a command output.

### <span id="page-16-3"></span>**4.3 Running MPI Jobs with FCA**

Make sure that the FCA manager tarball is unpacked and available from all cluster nodes. Its opened location is referenced below as \$FCA\_HOME.

- 1. Use the following script examples with the information provided on how to run MPI jobs with FCA for different MPI vendors:
	- For OpenMPI MPI: \$FCA HOME/scripts/run-ompi-fca.sh
	- For Platforms MPI: \$FCA\_HOME/scripts/run-pmpi-fca.sh
	- For MVAPICH2: \$FCA\_HOME/scripts/run-mvapich2-fca.sh
- 2. Check the \$FCA\_HOME/etc/fca\_mpi\_spec.ini file for various FCA tuning options.

## <span id="page-17-0"></span>**5 Configuring FCA**

### <span id="page-17-1"></span>**5.1 FCA Manager Configuration Parameters**

The fca\_manager\_spec.ini file is a configuration file containing FCA-related parameters which you can change or overwrite using the command line during runtime.

The FCA Manager process reads its configuration on startup from the *\$FCA\_MGR\_HOME/etc/fca\_manager\_spec.ini* file.

Depending on the method used to install FCA, the Mellanox-provided parameter file, *fca\_manager\_spec.ini*, will be located in the path described in the following table:

<span id="page-17-2"></span>*Table 3: Paths for FCA Manager INI File* 

| <b>Installation Method</b> | Path to fca_manager_spec.ini |
|----------------------------|------------------------------|
| From RPM                   | /opt/mellanox/fca/etc/       |
| From Tarball               | \$FCA HOME/etc/              |

The FCA Manager configuration file is in INI format and contains two sections: "fmm" and "ib".

To set parameter values in the *fca\_manager\_spec.ini* file, edit the file as necessary using the following format:

variable = value

#### **Example:**

```
[fmm]
debug_level = 5
log_file = fmm.log
```
#### <span id="page-17-3"></span>*Table 4: FCA Manager INI File Parameters*

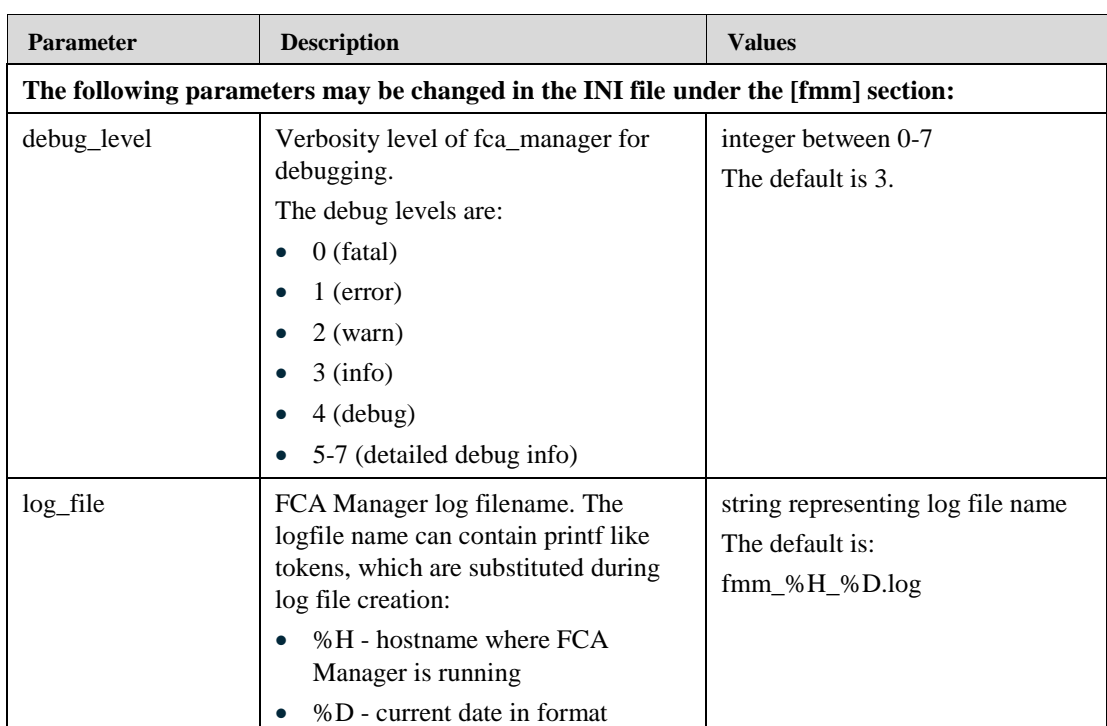

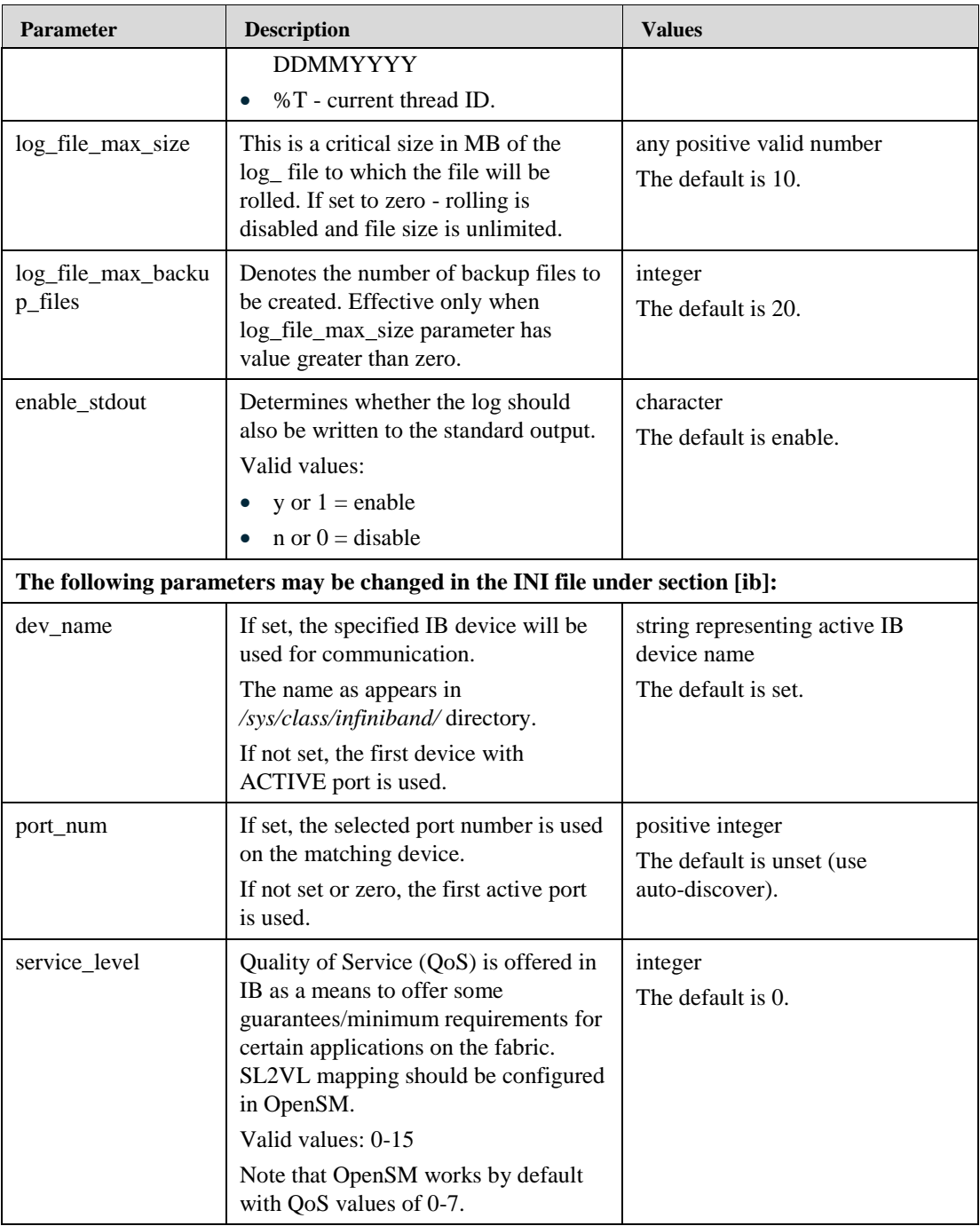

## <span id="page-19-0"></span>**6 FCA MPI Runtime Library Configuration Parameters**

### <span id="page-19-1"></span>**6.1 Specifying FCA Parameters as "mpirun" Command Line Arguments**

The FCA runtime library is used by MPI to offload collective operations into IB switches. You can supply configuration parameters to the FCA runtime library. The configuration parameters may be passed to the FCA library by either loading the parameters from a configuration INI file, or entering the parameters in a command line to the MPI job, or setting them from the shell environment.

- The default configuration file for the FCA MPI runtime parameter is located at \$FCA\_HOME/etc/fca\_mpi\_spec.ini*.*
- $\bullet$  The FCA parameters can be entered as command line parameters as part of the mpirun command.
- *To pass FCA parameter from shell environment:*
- Enter the following command;

export fca <ini section name> <ini section param name>=value

#### **Example:**

export fca mpi debug level=5

or provide the parameter to OpenMPI as command line argument:

mpirun -x fca mpi debug level=5 <... other mpirun parameters  $\ldots$ >

### <span id="page-19-2"></span>**6.2 Specifying FCA Parameters in the INI File**

At runtime, use mpirun's '-x' command switch to *overwrite* FCA parameters set in the fca mpi spec.ini file.

Set the FCA parameters in an MPI job at runtime with the following syntax:

```
$MPI HOME/bin/mpirun -np 32 -machinefile hostfile -mca
coll oma fca library path $FCA HOME/lib/libfca.so -mca btl sm,self,openib -x
<param>=value <other mpi options> mpi_hello_world
```
where:

- **\$MPI\_HOME** represents the path to the MPI installation directory.
- **\$FCA\_HOME** represents the path to the FCA software directory.

**NOTE:** The -x command switch is used as follows: -x <param>=<value>

Example: -x fca mpi collect stats=y

<span id="page-19-3"></span>*Table 5: FCA Parameters in Open MPI at Run Time*

| <b>INI File Parameter</b>                                                    | <b>Description</b> | <b>Values</b> |  |
|------------------------------------------------------------------------------|--------------------|---------------|--|
| The following parameters may be changed in the INI file under section [mpi]. |                    |               |  |

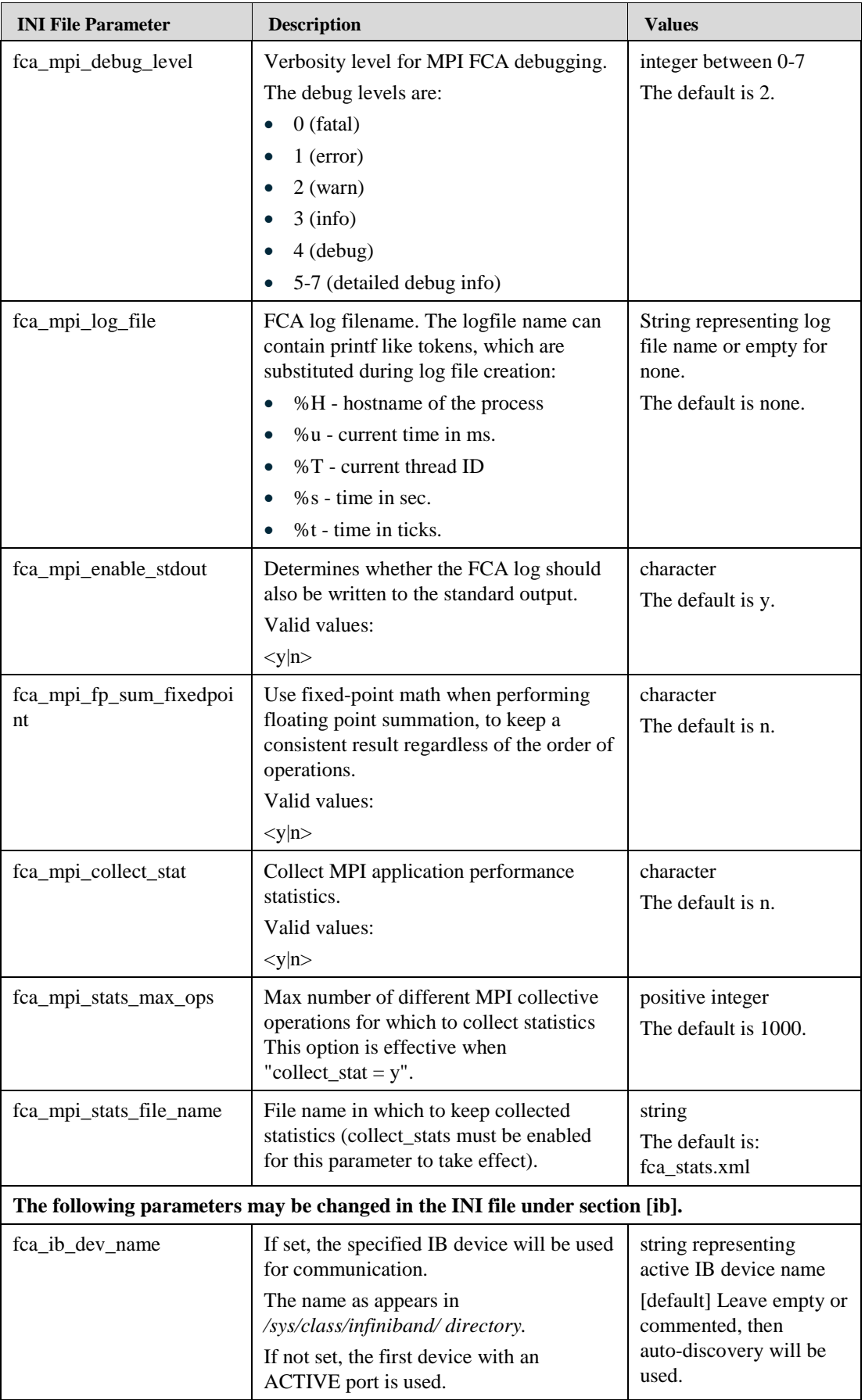

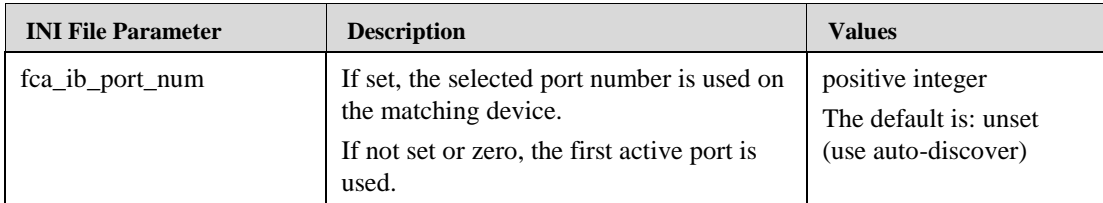

#### **Example**:

/opt/openmpi/1.6.3/bin/mpirun -np 32 -machinefile hostfile -mca btl sm, self, openib -x fca mpi debug level=4 mpi hello world

## <span id="page-22-0"></span>**7 Configuring Rules for Offloading**

The FCA system is provided with user-defined rules to select the most suitable offloading method for MPI communication. The used-defined rules consider the following MPI Communicator parameters:

- message size range (in bytes)
- communicator size (in ranks)
- offloading method (CD CoreDirect, UD, MPI native)
- Operation (for Reduce/AllReduce)
- Data type (for Reduce/AllReduce)

#### <span id="page-22-1"></span>**7.1 Enabling Dynamic Rules Mechanism**

- *To enable dynamic rules mechanism:*
- Enter the following command in the fca\_mpi\_spec.ini file section called "rules"; enable =  $\langle 0|1 \rangle$

**Example:**

enable  $= 1$ 

### <span id="page-22-2"></span>**7.2 Configuring a Specific Rule**

User-defined offloading rules are added and enumerated in the  $fca$  mpi spec.ini file. Every user-defined rule is represented by a new INI file section, named in the following format:

[rule-<coll\_name>-<SN>]

- coll name can be one of the following values:
	- reduce
	- allreduce
	- bcast
	- **barrier**
	- allgather
	- allgatherv
- SN is a rule serial number for given coll name

The default value for min/max params is -1, "no limit".

Valid offload types are:

- ud use FCA in UD mode
- cd (default) use FCA in COREDirect mode
- none do not use FCA

Rules are applied by the first match. If none of the rules match, the default is to use FCA with COREDirect mode.

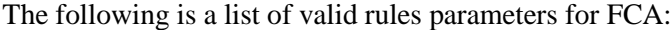

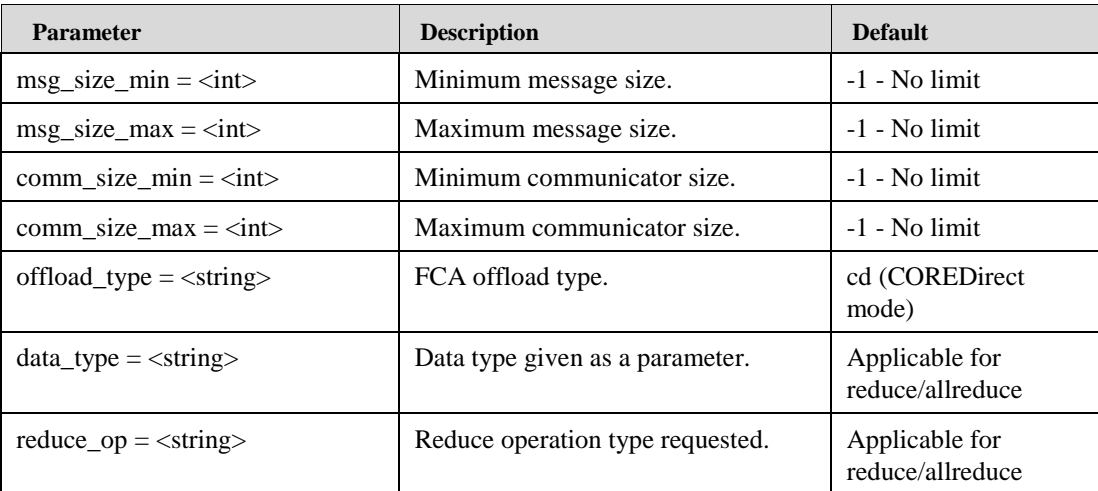

#### **Examples of reduce rules**

```
 [rules]
   enable = 1
    [rule-reduce-1]
   msg_size_min = 256
msg size max = 1024
 comm_size_min = 30
 comm_size_max = 35
 offload_type = ud
data type = MPI CHAR
reduce op = MPI LXOR
    [rule-reduce-2]
  msg\_size\_min = 1msg\_size\_max = 2024
   comm size min = 1comm size max = 10
 offload_type = none
```
## <span id="page-24-0"></span>**8 OpenMPI MCA Parameters to Control FCA Offload**

The complete list of OpenMPI FCA related parameters can be extracted using the ompi\_info command.

*To extract the complete list of OpenMPI FCA related parameters:* 

\$MPI\_HOME/bin/ompi\_info --param coll fca

 *To provide MCA parameters to the OpenMPI mpirun command, use the following format:*

\$MPI\_HOME/bin/mpirun -mca <param> <value>

#### **Example:**

\$MPI\_HOME/bin/mpirun -mca coll\_fca\_verbose 1 <... other mpirun args ...>

The following is a list of MCA parameters for FCA:

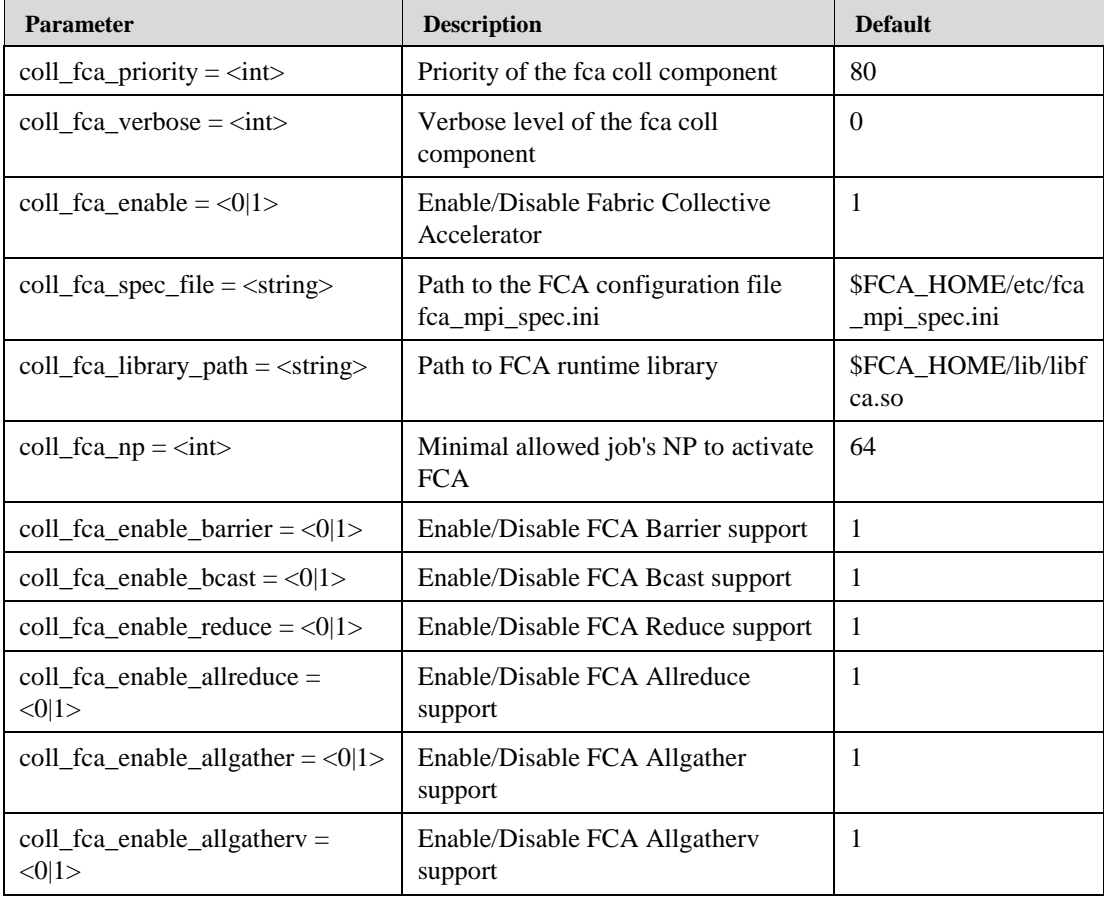